**[彭天付](https://zhiliao.h3c.com/User/other/0)** 2006-08-15 发表

## **Quiway S系列低端交换机因主机软件损坏不能正常启动问题的处理**

**现象描述**: 设备(具体设备型号请参看涉及产品)上电启动后,Bootrom软件能运行,但无法正 确引导主机软件启动,操作人员也无法进入命令行进行设备管理和配置。系统会提示 类似如下信息: Fail to open Flash file: S2000-VRP310-r0017-32-a.app! 或 Initialize VFS in Flash Failed! Please Contact HUAWEI engineer Right Now! Initialize VFS in Flash Failed! 或 Initialize VFS in Flash Failed! Please carefully use it with owner's direction! Are you sure to Format flash? Yes or N o(Y/N) 上述情况存在于如下低端系列交换机: S2000-SI系列快速交换机: S2026C-SI/2026Z-SI S3000-SI系列快速交换机: S3026G-SI/S3026C-SI/S3026S-SI E系列快速交换机: E026-SI/E008-FE/E017-FE/E026-FE S2000-EI系列交换机: S2108-EI/S2116-EI/S2126-EI S2100-EI系列交换机:S2008-EI/S2016-EI/S2403H-EI S2000C系列交换机: S2008C/S2016C/S2024C S2100-SI系列交换机: S2108-SI/S2116-SI/S2126-SI **原因分析**: 由于设备使用的Bootrom软件版本和主机软件版本不匹配,系统没有启动FLASH数据

加锁功能,导致在电源不稳定时可能发生异常改写FLASH数据;另外,当系统向FLA SH写数据时,设备掉电,会导致FLASH数据损坏。FLASH中的主机软件被损坏后交 换机就无法正常启动,需要重新加载软件。

## **解决方法**:

建议现场工程师或网络管理人员将交换机VFS文件系统格式化,然后升级到版本匹配 的Bootrom和主机软件。VFS文件系统格式化方法:在Bootrom的BOOT MENU菜单下 , 键入组合键"Ctrl + F", 按系统提示进行操作。重新下载主机软件及相关的附属文件

包(如果有的话)到FLASH文件区。从BOOT MENU菜单下载文件到FLASH文件区的 详细操作方法参见相关产品的版本说明书。重新下载软件后即可正常启动。可使用的 软件版本匹配信息如下:

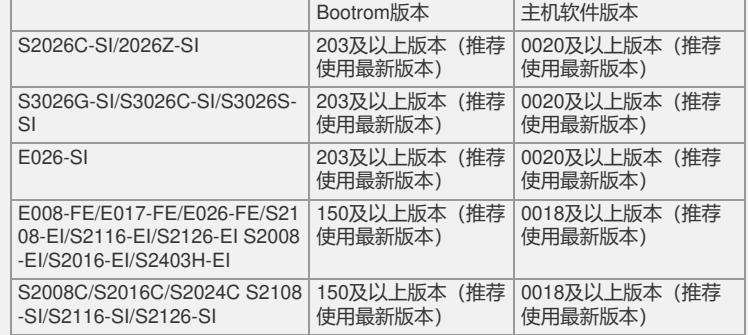